# テレメトリブローカでのパスワードリセットの 実行

内容 はじめに 前提条件 要件 使用するコンポーネント 設定 CLIユーザパスワードのリセット Webユーザパスワードのリセット 関連情報

## はじめに

このドキュメントでは、特定のCisco Telemetry Broker(CTB)アプライアンスでパスワードリセッ トを実行する方法について説明します。

### 前提条件

#### 要件

次の項目に関する知識があることが推奨されます。

- 基本的なLinux管理
- 基本的なCisco Telemetry Brokerアーキテクチャ
- パスワードのリセットを実行するには、目的のアプライアンスにコンソールからコマンドラ インインターフェイス(CLI)にアクセスする必要があります。

#### 使用するコンポーネント

このドキュメントの情報は、次のソフトウェアとハードウェアのバージョンに基づいています。

- バージョン2.0.1を実行しているCTB Managerノード。
- バージョン2.0.1を実行しているCTB Brokerノード。

このドキュメントの情報は、特定のラボ環境にあるデバイスに基づいて作成されました。このド キュメントで使用するすべてのデバイスは、クリアな(デフォルト)設定で作業を開始していま す。本稼働中のネットワークでは、各コマンドによって起こる可能性がある影響を十分確認して ください。

# 設定

パスワードは、ユーザごと、admin、**root**およびwebadminごとに個別に実行できます。Webユーザ webadminは、CTBのマネージャノードでのみ使用できます。とadmin**root**のCLIユーザは、マネージャ ノードとブローカノードの両方で使用できます。

CLIユーザパスワードのリセット

CLIユーザパスワードをリセットするには、次の手順を実行します。

1.コンソール接続を介して目的のノードに接続します。

2.コマンドを入力して、ノード**sudo shutdown -r now**をリブートします。

3. GRUBメニューで、と入力してe、ブートパラメータ画面を開きます。次の図に、GRUBメニュ

GNU GRUB version 2.02+dfsg1-20+deb10u4 \*Cisco Telemetry Broker (Image A) 2.0.1-0-g2a82000 Cisco Telemetry Broker (Image B) 1.4.4-0-g60caa09 Debian GNU/Linux Advanced options for Debian GNU/Linux Debian GNU/Linux 11 (bullseye) (on /dev/sda5) Advanced options for Debian GNU/Linux 11 (bullseye) (on /dev/sda5) Use the  $\uparrow$  and  $\downarrow$  keys to select which entry is highlighted. Press enter to boot the selected OS, e' to edit the commands<br>before booting or e' for a command-line. The highlighted entry will be executed automatically in 2s.

ーの例を示します。

CTBノードのGRUBメニューの例

4.で始まる行を探しま**linux**す。行の最後にカーソルを置き、 init=/bin/bashと入力します。上記の文字 列の前にスペースがあることを確認します。次の図に、追加されたパラメータが画面でどのよう に表示されるかを示します。

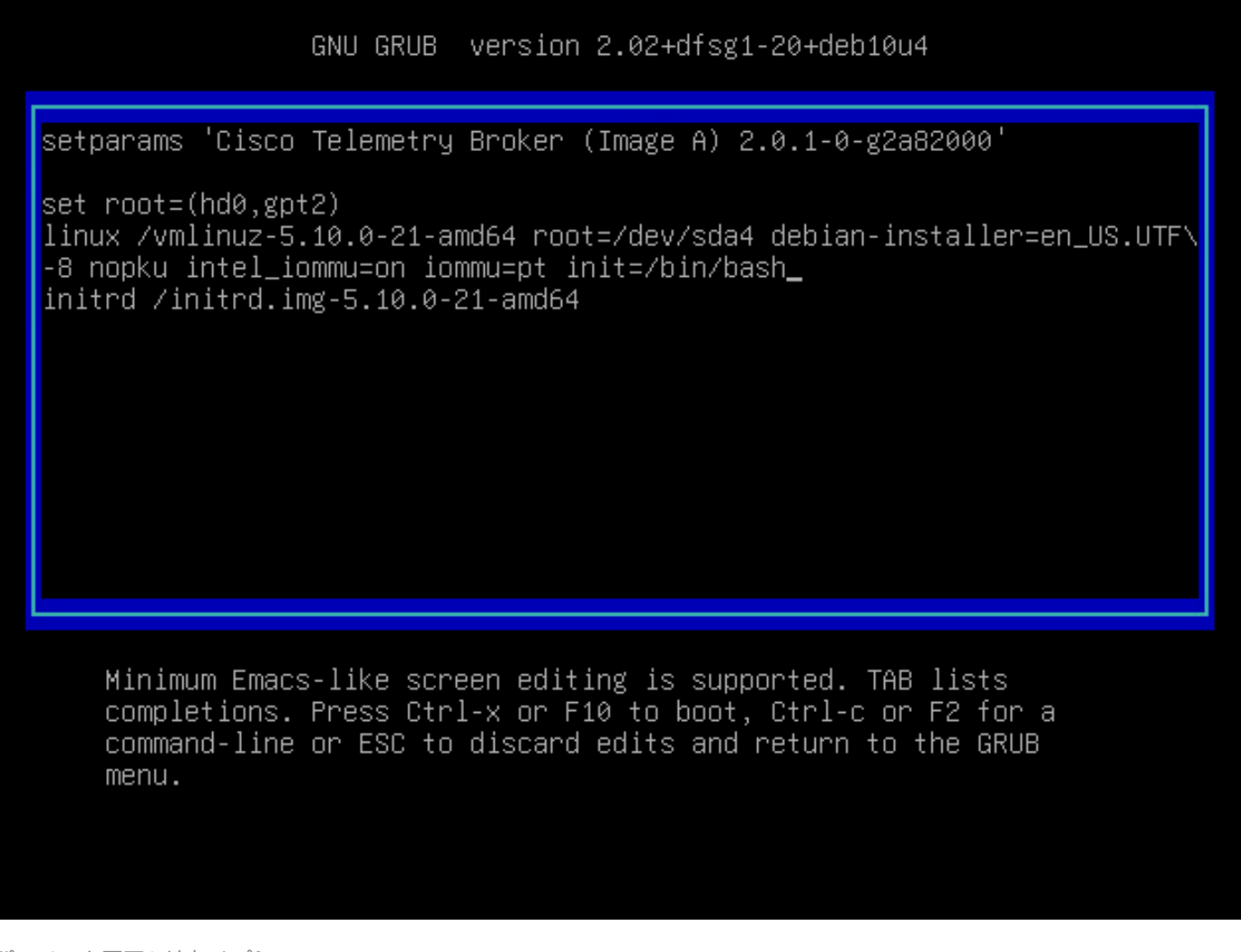

パラメータ画面と追加オプション

5.設定済みパラメータを使用してノードを起動するには、を入力しますCtrl+X。

6. Debianのルートシェルで、コマンド**mount -n -o remount,rw /**を入力してルートファイルシステムを再 マウントします。次の図に、出力例を示します。

root@(none):⁄# mount −n −o remount,rw ⁄ 72.706297] EXT4-fs (sda4): re-mounted. Opts: errors=remount-ro

remountコマンドの出力

7.目的のユーザーのパスワードをリセットします。ユーrootザのパスワードをリセットするには、 コマンドを入力し**passwd**ます。ユーザーのパスワードをリセットするにはadmin、コマンドを入力 passwd adminします。複雑なパスワードに対する通常の要件はそのまま適用されることに注意してく ださい。次の図に、両方のユーザのパスワードリセットの例を示します。

72.7062971 EXT4-fs (sda4): re-mounted. Opts: errors=remount-ro root@(none):/# passwd New password: Retupe new password: passwd: password updated successfully root@(none):/# passwd admin New password: Retype new password: passwd: password updated successfully root@(none):/#

両方のCLIユーザのパスワードリセット例

8. Windowsま**Ctrl+Alt+Del**たはMacでを入力して**Ctrl+Option+Del**、ノードを再起動します。

Webユーザパスワードのリセット

パスワードをリセットするには、webadmin次の手順に従います。

1.SSHまたはコンソールを介してadmin、ManagerノードのCLIに接続します。

2.コマンドでrootユーザに切り替えます **sudo su**

3.ディレクトリを変更するコマンド**cd /opt/titan/compose**を入力します。

4.コマンドを実行して、Webユーザ**docker-compose run --rm titanium ./manage.py changepassword webadmin**のパス ワードをリセットします。複雑なパスワードに対する通常の要件はそのまま適用されることに注 意してください。次の図は、パスワードが正常にリセットされた場合の例を示しています。

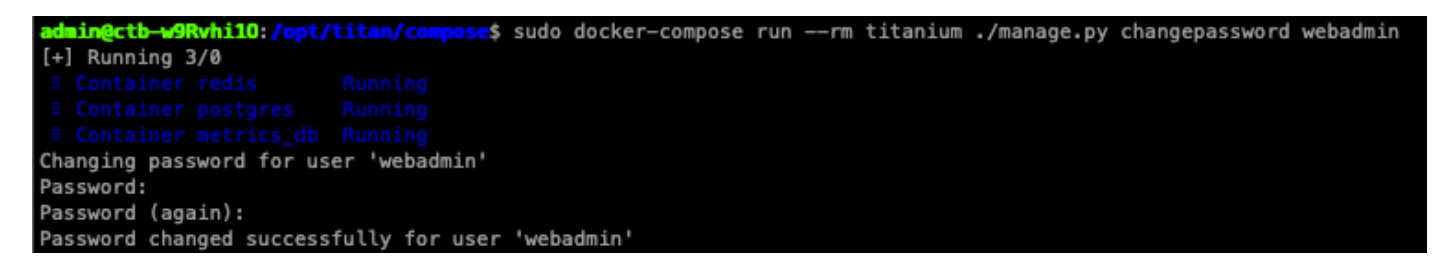

## 関連情報

• [テクニカル サポートとドキュメント - Cisco Systems](https://www.cisco.com/c/ja_jp/support/index.html)

翻訳について

シスコは世界中のユーザにそれぞれの言語でサポート コンテンツを提供するために、機械と人に よる翻訳を組み合わせて、本ドキュメントを翻訳しています。ただし、最高度の機械翻訳であっ ても、専門家による翻訳のような正確性は確保されません。シスコは、これら翻訳の正確性につ いて法的責任を負いません。原典である英語版(リンクからアクセス可能)もあわせて参照する ことを推奨します。